#### **BAB III**

## **ANALISIS DAN PERANCANGAN SISTEM**

#### **3.1. Identifikasi Permasalahan**

Sebelum melakukan identifikasi permasalahan dilakukan studi pustaka. Studi pustaka dilakukan sebagai langkah awal mencari gambaran mengenai aplikasi yang dibuat dan juga mendapatkan informasi, teori pendukung dan juga data - data yang diperlukan. Kegiatan yang dilakukan dalam studi pustaka adalah mempelajari buku - buku dan jurnal yang berkaitan dengan permasalahan dalam penelitian dan mendukung kelengkapan informasi yang dibutuhkan. *Literature* yang mendukung penyelesaian permasalahan ini yaitu buku mengenai Teknik Peramalan, Manajemen Pemasaran, Manajemen Produksi dan Operasi, *Single Moving Average*, buku - buku mengenai pemrograman Visual Basic.NET 2005 dan jurnal mengenai prediksi penjualan. 3.1. Identifikasi Permasalahan<br>
Sehelum melakukan identifikasi permasalahan dilakukan studi pusnika<br>
Studi pustuka dilakukan sebagai langkah awal nencari gambaran mengenai<br>
apikasi yang dijerlukan. Kegiaran yang dilakukan

Setelah mendapatkan dan mempelajari bahan referensi yang diperlukan, maka langkah berikutnya adalah proses pengumpulan data. Pada tahap ini, pertama kali melakukan observasi kemudian wawancara dilakukan terhadap bagian penjualan pada PT. Panther Part untuk mengetahui kondisi *real* dari proses penjualan dan manajemen perusahaan. Pada tahap ini juga dilakukan pengambilan data barang, data salesman, data penjualan. Data - data yang telah didapatkan kemudian diolah dan dipelajari untuk landasan ke proses selanjutnya.

Berdasarkan hasil wawancara didapatkan bahwa pada PT. Panther Part sering mengalami kekurangan *stock* barang. Hal ini dikarenakan dalam proses *order* barang menentuan jumlah barangnya masih dilakukan dengan perkiraan.

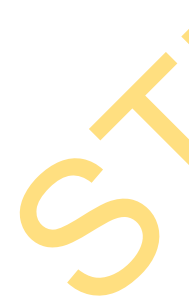

Pencatatan jenis *bodypart* dan *stock bodypart* saat ini dilakukan pada sebuah buku besar. Dengan cara ini karyawan harus selalu melihat dengan satu persatu saat ada pemesanan. Pemilik juga mengalami kesulitan karena tidak dapat melakukan penyetokan *bodypart* yang ada dengan tepat.

#### **3.2. Analisis Perancangan**

Untuk menyelesaikan permasalahan diatas, perlu adanya sebuah aplikasi yang dapat meramalkan jumlah angka penjualan di periode mendatang, yang diharapkan dapat digunakan sebagai salah satu aspek pertimbangan untuk menentukan jumlah angka penyetokan agar menjadi lebih efektif. Adanya sistem peramalan dengan menggunakan metode peramalan yang tepat, membuat perusahaan mampu mengoptimalkan penjualan tiap bulannya. Jika hasil peramalan penjualan menunjukkan bahwa penjualan akan menurun pada periode yang akan datang, maka pihak manajemen dapat mengambil keputusan, berapa jumlah barang yang akan dibeli. Sistem Informasi Peramalan penjualan menggunakan metode *Single Moving Average* dapat membantu manajer PT. Panther Part untuk menentukan jumlah penjualan secara optimal sehingga perusahaan tidak mengalami kerugian. penyeutokan *bodypart* yang ada dengan tekstifan karena tidak dapat melakukan penyeutokan *bodypart* yang ada dengan cepat.<br>
STA Analisis Perancangan<br>
Untuk menyebesiahkan pemarahan diatas, peltu adanya sehabb aplikki yang

Pada tugas akhir ini metode peramalan penjualan yang akan diterapkan adalah metode *Single Moving Average*. Metode ini adalah metode peramalan yang dapat dijadikan dalam perhitungan peramalan penjualan, karena metode ini mencari nilai rata - rata dari data - data penjualan pada periode sebelumnya. Nilai rata - rata inilah yang kemudian akan menjadi acuan dalam peramalan untuk periode mendatang.

#### **3.3. Perancangan Sistem**

Dari analisis permasalahan yang telah dilakukan maka dapat ditentukan tahapan - tahapan perancangan Sistem Informasi Peramalan Penjualan menggunakan Metode *Single Moving Average*. Tahap - tahap yang dilakukan dalam merancang sistem ini adalah :

- 1. Membuat diagram alir perhitungan metode *Single Moving Average.*
- 2. Membuat dokumen *flow* penjualan barang yang akan menggambarkan alur permintaan barang pada PT. Panther Part sebelum menggunakan sistem yang terkomputerisasi.
- 3. Membuat sistem *flow* penjualan barang yang menggambarkan sistem permintaan barang pada PT. Panther Part setelah menggunakan sistem yang terkomputerisasi.
- 4. Membuat Hirarki Input Proses Output (HIPO) yang menggambarkan proses - proses yang terjadi pada Sistem Informasi Permalan Penjualan Menggunakan Metode *Single Moving Average*.
- 5. Membuat *Data Flow Diagram* yang telah menggambarkan alur data pada sistem informasi peramalan penjualan menggunakan Metode *Single Moving Average*. Enlandari - Tahapan perancangan Sistem Informasi Peramalan Penjudian<br>
menggunakan Metode Single Moring Average. Tahap - tahap yang dilakukan<br>
dalam menancang sistem ini adalah :<br>
1. Membuat diagram alir perhittangan metode
	- 6. Membuat *Entity Relationship Diagram* yang menggambarkan hubungan antar entitas pada Sistem Informasi Peramalan Penjualan.
	- 7. Rancangan *input output* dan *interface*.

### **3.3.1. Arsitektur Sistem**

Sistem informasi peramalan penjualan dengan metode *Single Moving Average*, membutuhkan 2 (dua) inputan data, yaitu data *bodypart* dan data penjualan produk pada periode sebelumnya agar dapat dilakukan peramalan. Karena untuk melakukan perhitungan peramalan, data yang ada pada periode sebelumnya digunakan sebagai *input* untuk proses perhitungan. Kemudian *input* berupa barang yang akan ditentukan dan data penjualan pada periode sebelumnya tersebut oleh sistem akan dilakukan proses perhitungan peramalan dengan menggunakan *Single Moving Average*. Arenzae, membutuhkan 2 (dua) inpuan data, yaitu data hoo'yearr dan data perijualaan produk pada periode sebelumnya agar dapad dilakukan peramulan.<br>Karena untuk melakukan perhimagan peramalan, data yang ada pada periode seb

Proses analisa dengan metode *Single Moving Average* dilakukan dengan cara menentukan berapa jumlah nilai observasi masa lalu yang akan dimasukkan untuk menghitung nilai tengah. Nilai observasi masa lalu adalah nilai penjualan pada periode - periode sebelumnya. Kemudian setiap muncul nilai observasi baru, nilai rata - rata baru dapat dihitung dengan menghapus nilai observasi yang paling tua dan memasukkan nilai observasi yang terbaru. *Single Moving Average* inilah yang kemudian akan menjadi metode peramalan untuk periode mendatang.

Hasil dari perhitungan peramalan tersebut adalah berupa laporan jumlah penjualan jenis produk tertentu pada periode mendatang. Yang digunakan sebagian acuan dalam pengambilan keputusan menentukan jumlah usulan *order* barang untuk periode mendatang atau selanjutnya.

Laporan jumlah stok *bodypart* akan meramalkan jumlah penjualan *bodypart* yang dibutuhkan untuk menentukan jumlah usulan *order bodypart* ke *supplier* pada periode berikutnya. Dengan menggunakan nilai peramalan periode berikutnya maka jumlah usulan *order bodypart* dapat diramalkan. Nilai peramalan

20

dengan nilai kesalahan terkecil maka akan dapat meramalkan jumlah penjualan *bodypart* dengan kesalahan terkecil. Dengan nilai peramalan penjualan *bodypart* dapat digunakan sebagai acuan oleh perusahaan dalam mengambil keputusan. Dengan meramalkan penjualan *bodypart* diharapkan jumlah usulan *order bodypart* ke *supplier* untuk produksi periode berikutnya dapat dilakukan dengan tepat sehingga perusahaan tidak mengalami kekurangan atau penumpukan *bodypart* yang berlebihan pada gudang. Gambaran umum dari sistem informasi peramalan penjualan yang dikembangkan terlihat pada Gambar 3.1. dapat digunakan schagai acuan oleh penusiakan dalam mengambil keputusan.<br>
Dengan menumukkan penjualan *bolehyarr* dihurupkan jumlah usulan order<br>
boolyoor ke soppice untuk penduksi periode berikunnya dapat dilakukan denga

Data *stock bodypart* dan data penjualan produk Input

Proses peramalan penjualan pada periode mendatang dengan *Single Moving Average*  **Output**  -Hasil peramalan penjualan dengan *Single Moving Average* -usulan jumlah *stock bodypart* berdasarkan hasil peramalan penjualan

**Gambar 3.1** Gambaran Umum Sistem Informasi Peramalan Penjualan Menggunakan Metode *Single Moving Average* 

## **3.3.2. Sistem Flow Penjualan Barang**

*Flowchart* perhitungan metode pada tugas akhir ini digunakan untuk melihat alur proses perhitungan metode *Single Moving Average* pada sistem peramalan penjualan pada PT. Panther Part. Dari data penjualan yang diinputkan akan digunakan sebagai data untuk perhitungan nilai peramalan penjualan menggunakan metode *Single Moving Average*. Nilai peramalan penjualan menggunakan 3 atau 4 periode yang lalu.

Kemudian akan dihitung nilai kesalahan peramalan (MAPE), yaitu dengan nilai penjualan dibandingkan dengan nilai peramalan penjualan. Setelah itu nilai kesalahan dihitung menggunakan rumus MAPE untuk dicari nilai persentasenya.

Setelah itu membandingkan nilai MAPE yang terkecil dengan nilai t (periode) =3 dan t=4. Gunakan nilai peramalan yang memiliki nilai MAPE terkecil. Diagaram alir perhitungan metode *Single Moving Average* ditunjukkan pada Gambar 3.2.

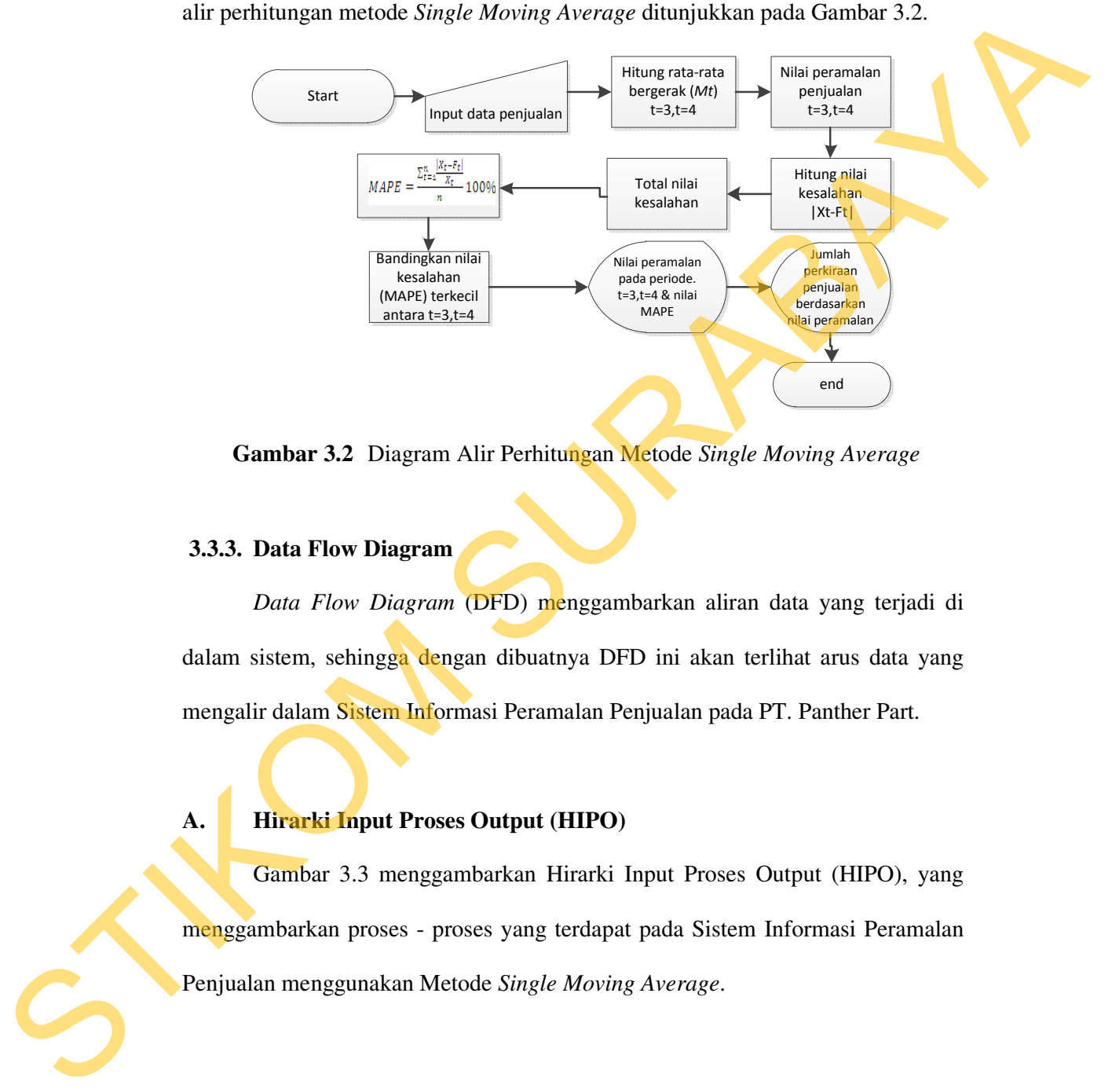

**Gambar 3.2** Diagram Alir Perhitungan Metode *Single Moving Average*

## **3.3.3. Data Flow Diagram**

*Data Flow Diagram* (DFD) menggambarkan aliran data yang terjadi di dalam sistem, sehingga dengan dibuatnya DFD ini akan terlihat arus data yang mengalir dalam Sistem Informasi Peramalan Penjualan pada PT. Panther Part.

### **A. Hirarki Input Proses Output (HIPO)**

Gambar 3.3 menggambarkan Hirarki Input Proses Output (HIPO), yang menggambarkan proses - proses yang terdapat pada Sistem Informasi Peramalan Penjualan menggunakan Metode *Single Moving Average*.

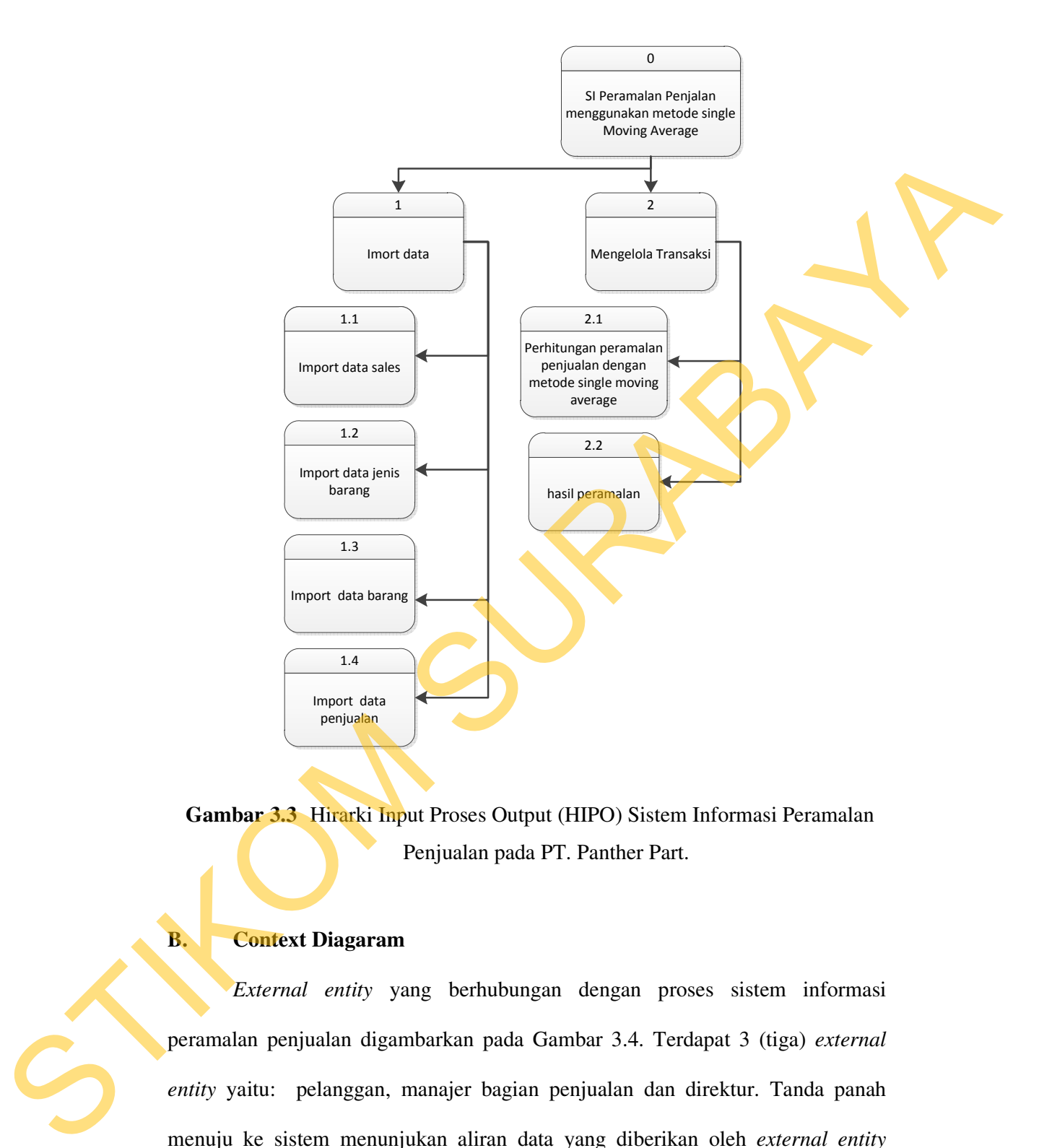

**Gambar 3.3** Hirarki Input Proses Output (HIPO) Sistem Informasi Peramalan Penjualan pada PT. Panther Part.

### **B. Context Diagaram**

*External entity* yang berhubungan dengan proses sistem informasi peramalan penjualan digambarkan pada Gambar 3.4. Terdapat 3 (tiga) *external entity* yaitu: pelanggan, manajer bagian penjualan dan direktur. Tanda panah menuju ke sistem menunjukan aliran data yang diberikan oleh *external entity* kepada sistem, sedangkan tanda panah dari sistem menuju *external entity* menunjukkan aliran data yang diberikan oleh sistem kepada *external entity*.

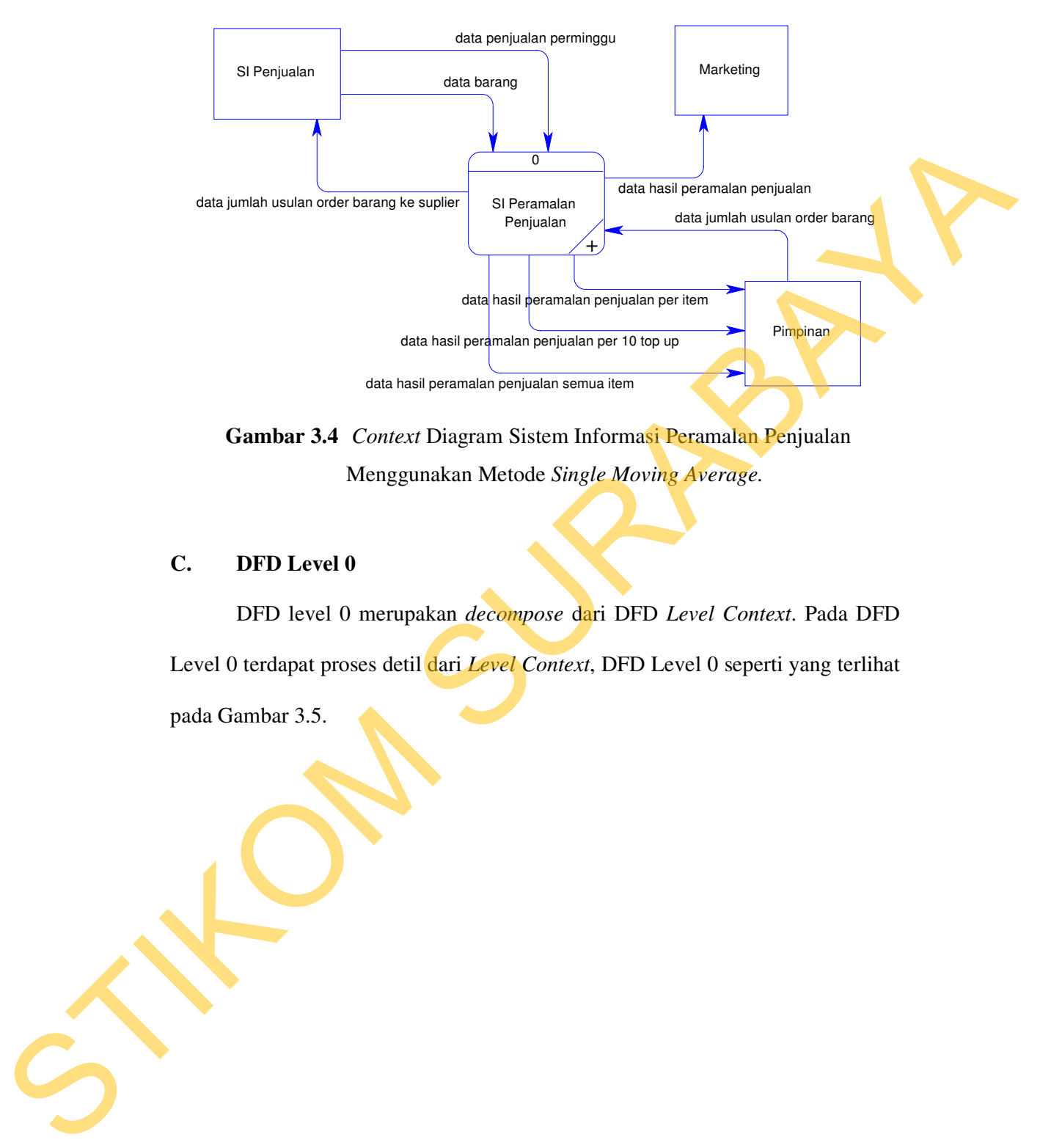

**Gambar 3.4** *Context* Diagram Sistem Informasi Peramalan Penjualan Menggunakan Metode *Single Moving Average.*

## **C. DFD Level 0**

DFD level 0 merupakan *decompose* dari DFD *Level Context*. Pada DFD Level 0 terdapat proses detil dari *Level Context*, DFD Level 0 seperti yang terlihat

pada Gambar 3.5.

24

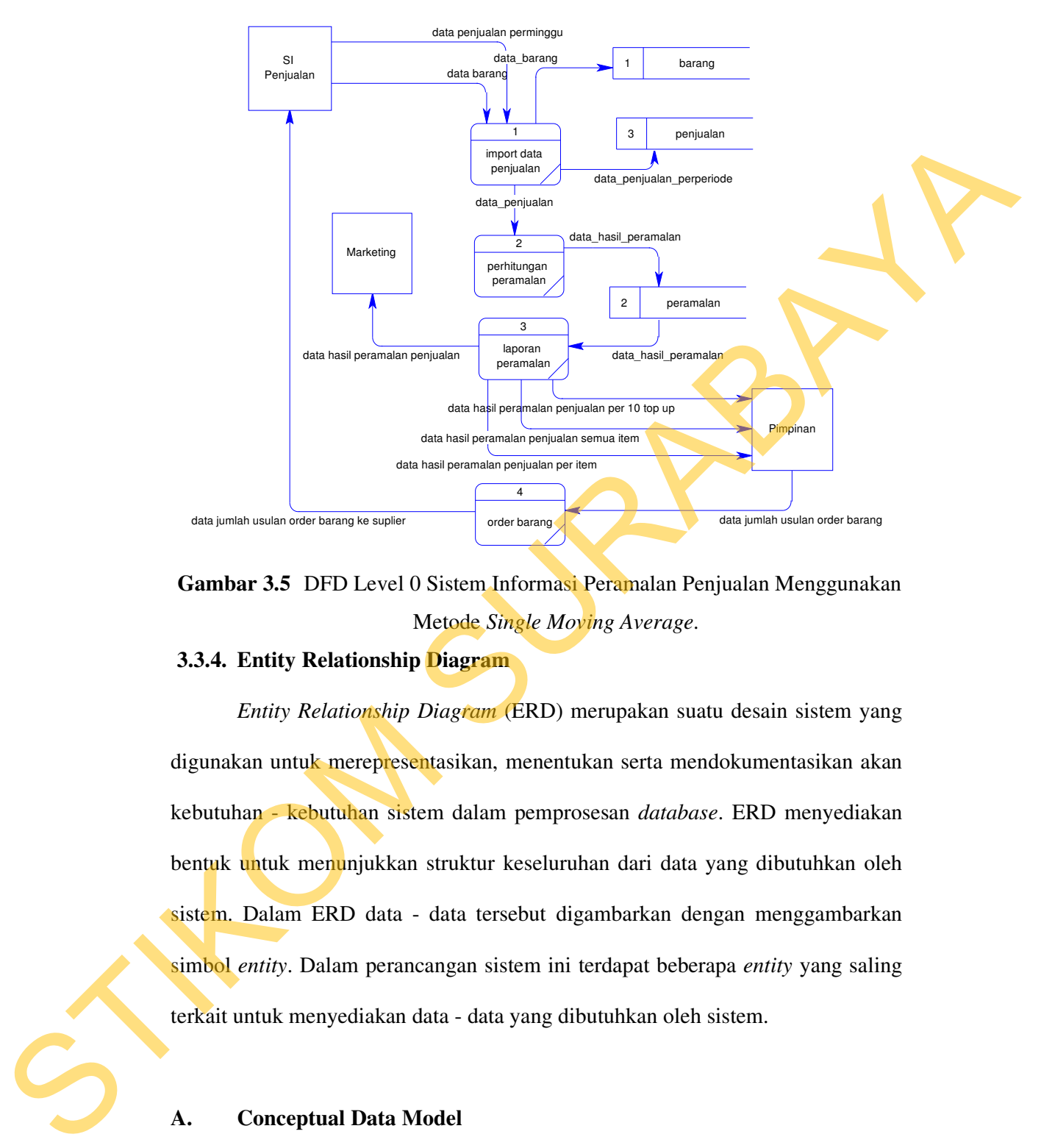

**Gambar 3.5** DFD Level 0 Sistem Informasi Peramalan Penjualan Menggunakan Metode *Single Moving Average*.

#### **3.3.4. Entity Relationship Diagram**

*Entity Relationship Diagram* (ERD) merupakan suatu desain sistem yang digunakan untuk merepresentasikan, menentukan serta mendokumentasikan akan kebutuhan - kebutuhan sistem dalam pemprosesan *database*. ERD menyediakan bentuk untuk menunjukkan struktur keseluruhan dari data yang dibutuhkan oleh sistem. Dalam ERD data - data tersebut digambarkan dengan menggambarkan simbol *entity*. Dalam perancangan sistem ini terdapat beberapa *entity* yang saling terkait untuk menyediakan data - data yang dibutuhkan oleh sistem.

#### **A. Conceptual Data Model**

Sebuah *Conceptual Data Model* (CDM) memaparkan relasi - relasi atau hubungan antar tabel dan menggambarkan secara keseluruhan konsep struktur basis data yang dirancang untuk suatu aplikasi. Pada CDM telah didefinisikan kolom mana yang menjadi *primary key*.

CDM sistem informasi peramalan penjualan yang terdiri beberapa tabel yaitu: jenis barang, barang, salesman, penjualan, detail penjualan, peramalan. CDM dari aplikasi sistem informasi peramalan penjualan dapat dilihat pada Gambar 3.6

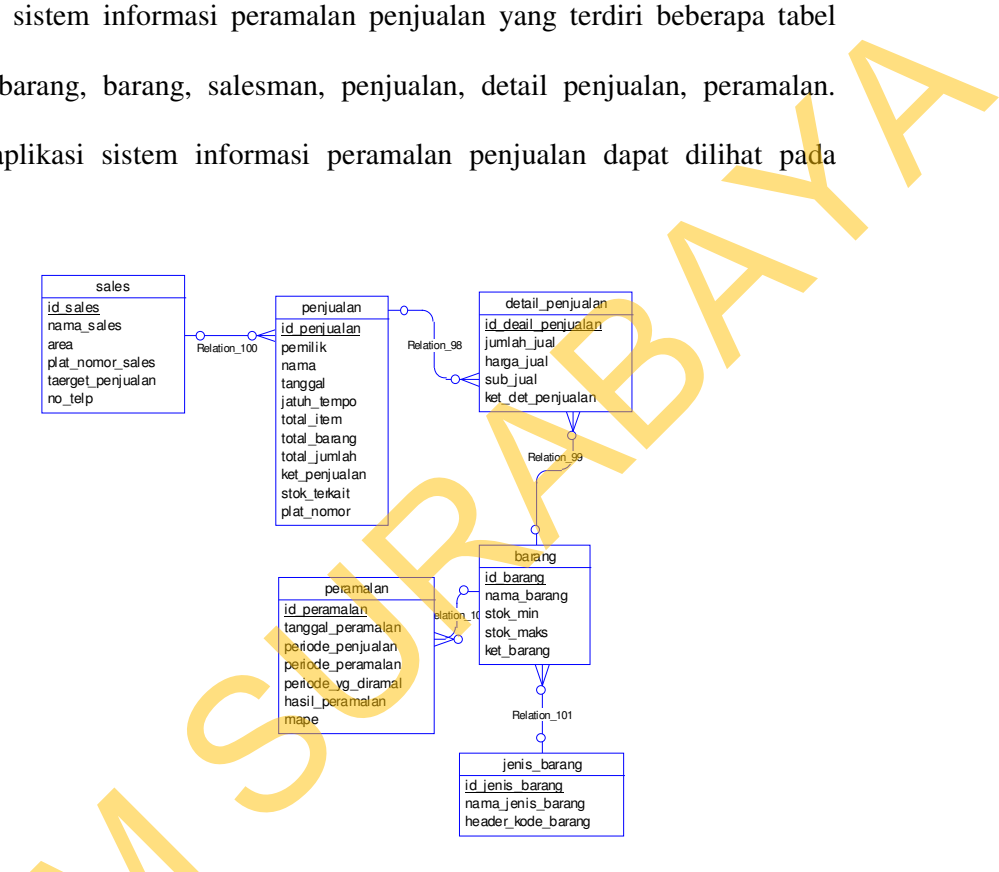

**Gambar 3.6** CDM Sistem informasi peramalan penjualan menggunakan metode single moving average

## **B. Physical Data Model**

*Physical Data Model* (PDM) merupakan hasil *generate* dari *Conceptual Data Model* (CDM) yang menggambarkan secara detil konsep rancangan struktur basis data yang dirancang untuk pembuatan sistem. PDM berisikan *table – table*  penyusun basis data beserta *field - field* yang terdapat pada setiap tabel Gambar 3.6 CDM Sistem informisting<br>sing<br>sing<br>Physical Data Model<br>Physical Data Model (PDM<br>Data Model (CDM) yang menggam<br>basis data yang dirancang untuk pe<br>penyusun basis data beserta *fiel* sebagaimana terlihat pada Gambar 3.7

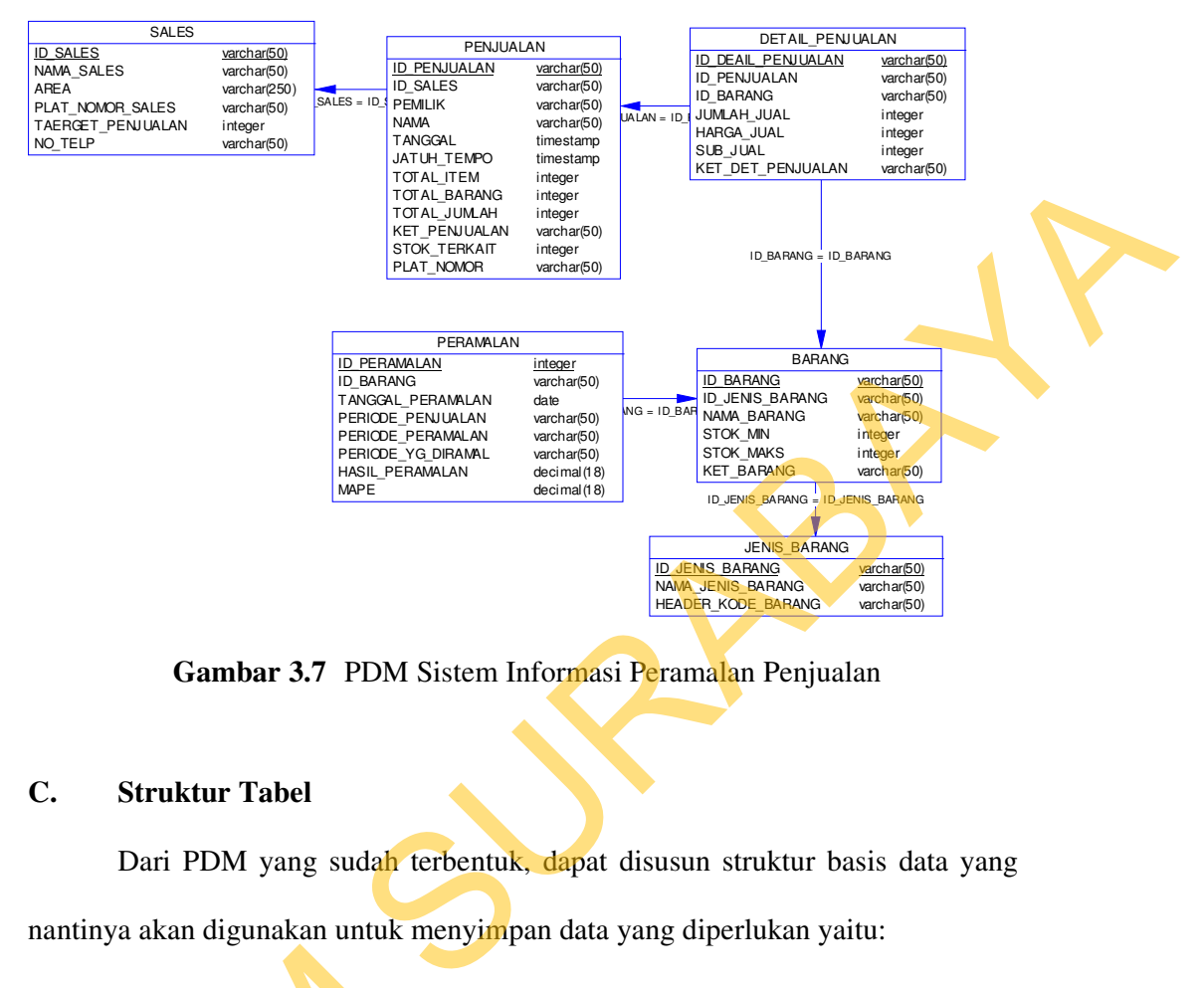

**Gambar 3.7** PDM Sistem Informasi Peramalan Penjualan

#### **C. Struktur Tabel**

Dari PDM yang sudah terbentuk, dapat disusun struktur basis data yang nantinya akan digunakan untuk menyimpan data yang diperlukan yaitu:

#### **1. Tabel Barang**

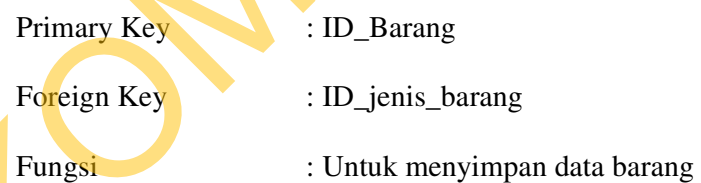

**Tabel 3.1** Barang

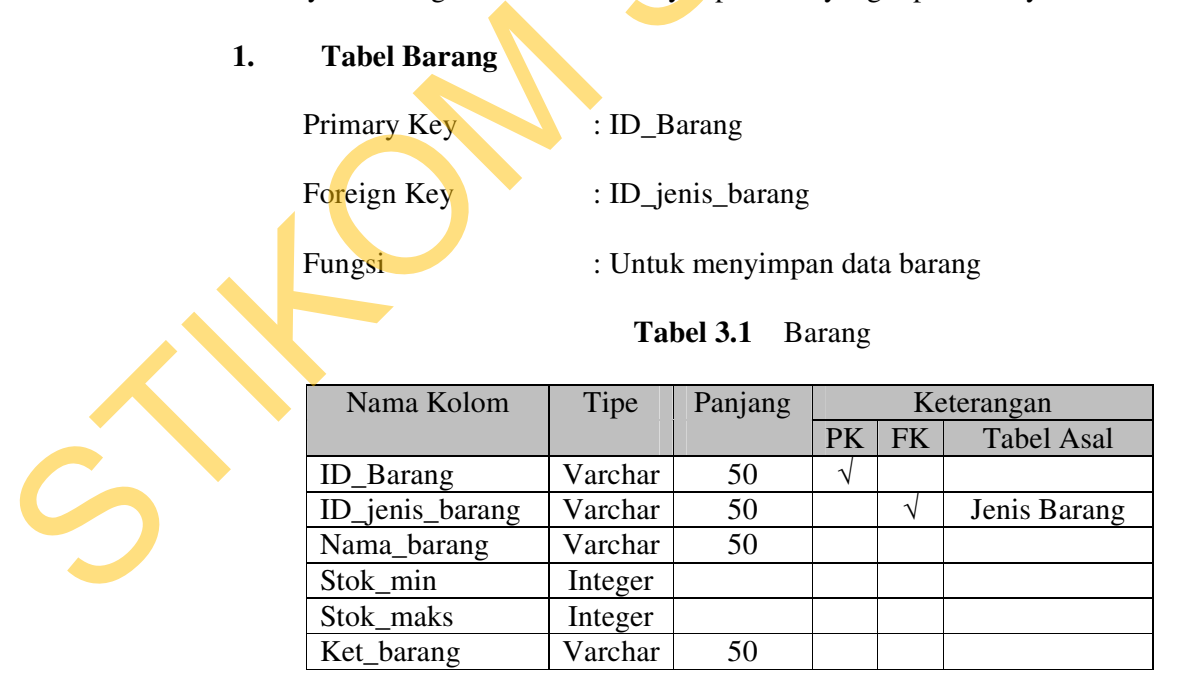

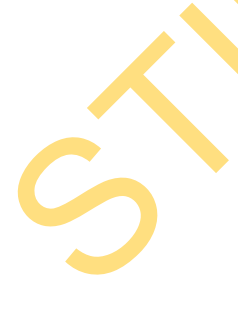

## **2. Tabel Jenis Barang**

Primary Key : ID\_jenis\_barang

Foreign Key : -

Fungsi : Untuk menyimpan data jenis barang

**Tabel 3.2** Jenis Barang

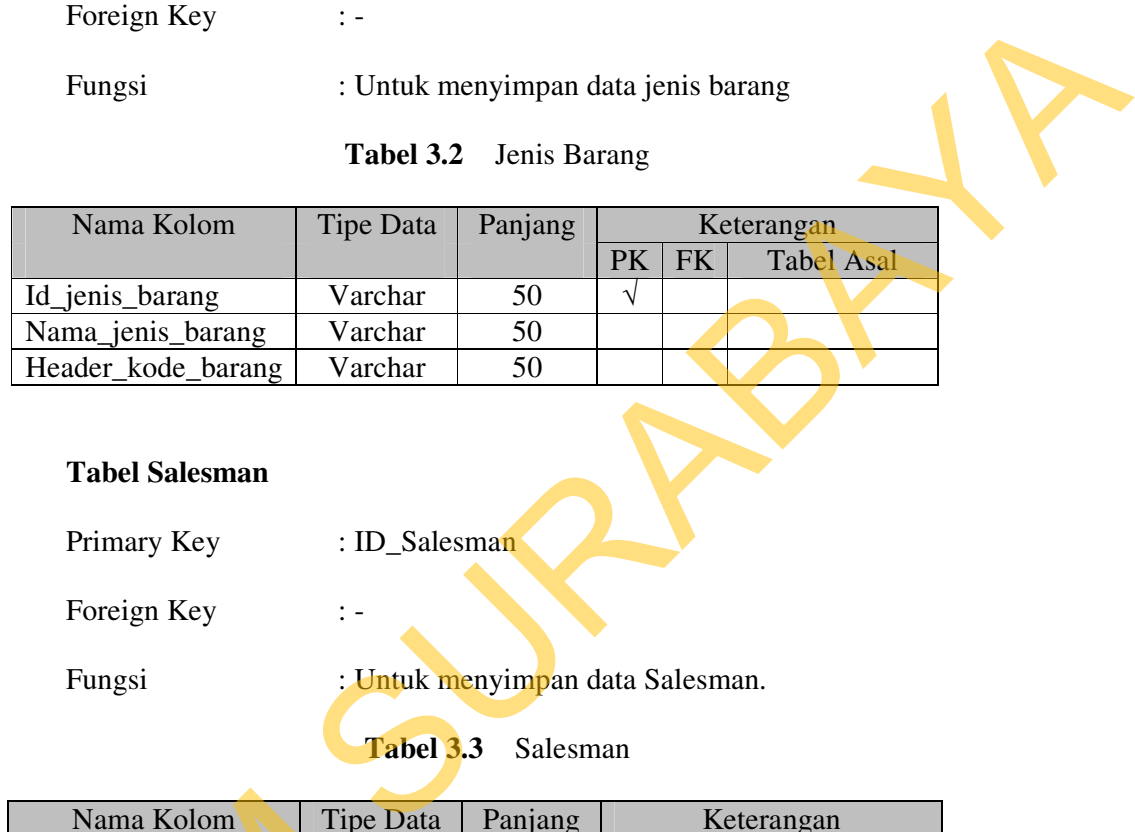

## **3. Tabel Salesman**

Primary Key : ID\_Salesman

Foreign Key : -

Fungsi : Untuk menyimpan data Salesman.

**Tabel 3.3** Salesman

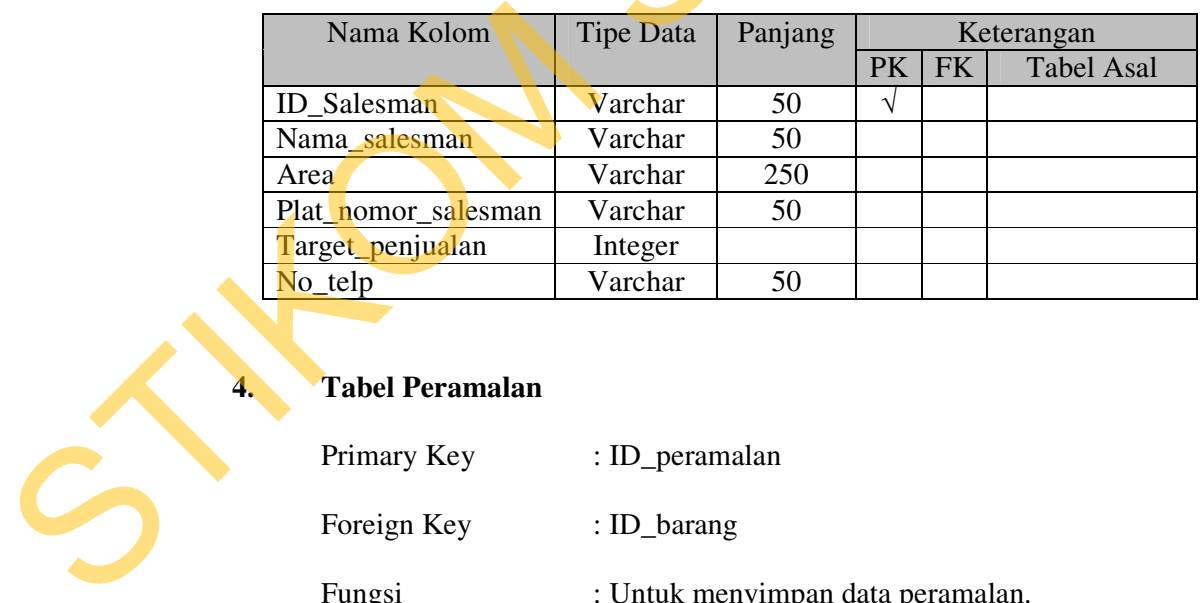

## **4. Tabel Peramalan**

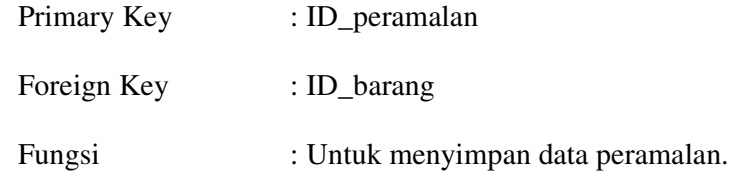

| Nama Kolom          | Tipe    | Panjang |    | Keterangan    |                   |  |
|---------------------|---------|---------|----|---------------|-------------------|--|
|                     |         |         | PK | <b>FK</b>     | <b>Tabel Asal</b> |  |
| <b>ID</b> Peramalan | Integer |         | ٦  |               |                   |  |
| <b>ID_Barang</b>    | Varchar | 50      |    | $\mathcal{N}$ | Barang            |  |
| Tanggal_peramalan   | Date    |         |    |               |                   |  |
| Periode_penjualan   | Varchar | 50      |    |               |                   |  |
| Periode_peramalan   | Varchar | 50      |    |               |                   |  |
| Periode_yg_diramal  | Varchar | 50      |    |               |                   |  |
| Hasil_peramalan     | Decimal | 18      |    |               |                   |  |
| Mape                | Decimal | 18      |    |               |                   |  |

**Tabel 3.4** Peramalan

## **5. Tabel Penjualan**

Primary Key : ID\_penjualan

Foreign Key : ID\_salesman

Fungsi : Untuk menyimpan data penjualan

# **Tabel 3.5** Penjualan

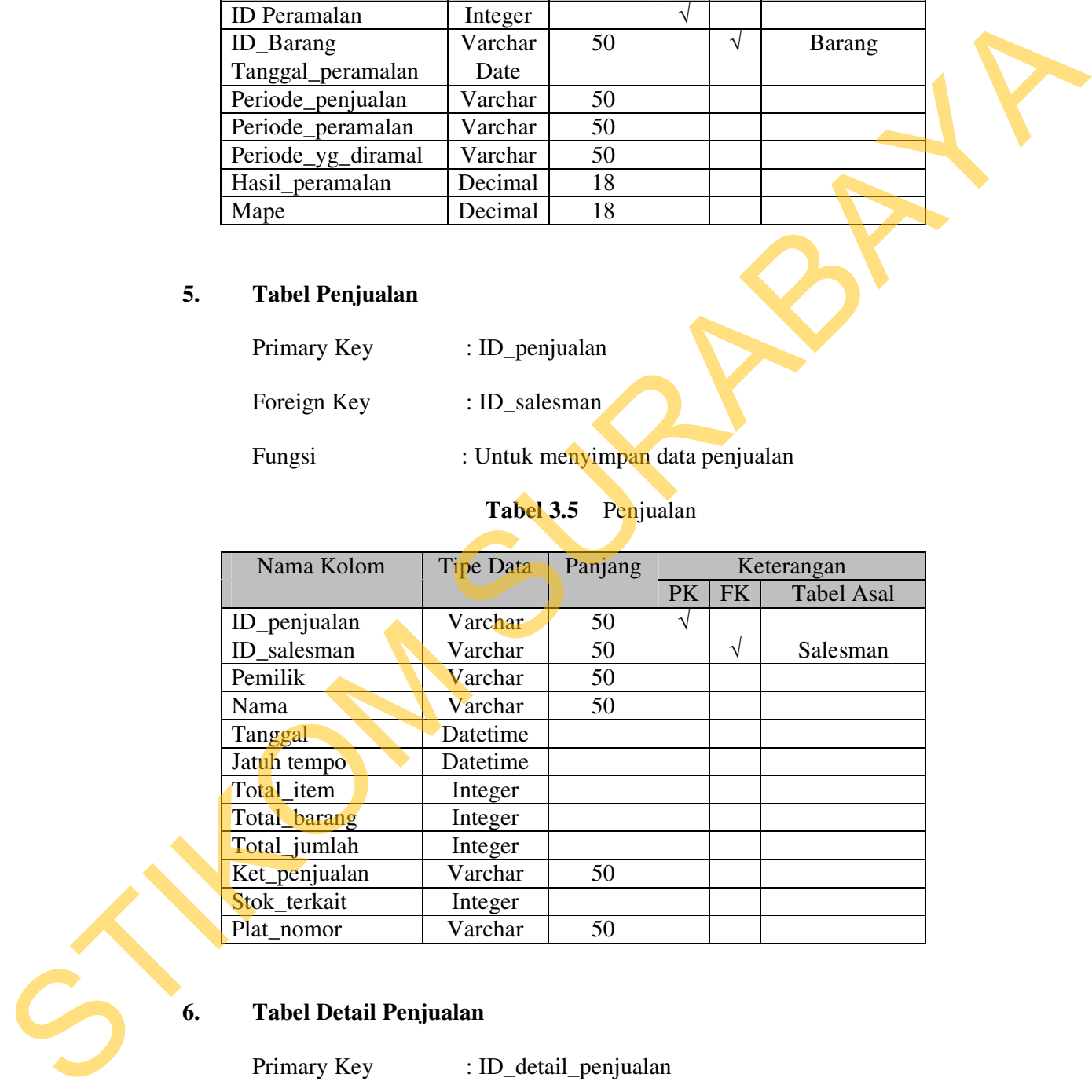

**6. Tabel Detail Penjualan**

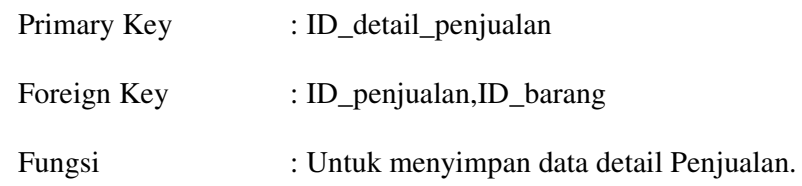

|                                                                               | Nama Kolom                                                                         | <b>Tipe Data</b> | Panjang | Keterangan |           |                   |  |  |  |
|-------------------------------------------------------------------------------|------------------------------------------------------------------------------------|------------------|---------|------------|-----------|-------------------|--|--|--|
|                                                                               |                                                                                    |                  |         | <b>PK</b>  | <b>FK</b> | <b>Tabel Asal</b> |  |  |  |
|                                                                               | ID_detail_penjualan                                                                | Varchar          | 50      | $\sqrt{ }$ |           |                   |  |  |  |
|                                                                               | ID_penjualan                                                                       | Varchar          | 50      |            | $\sqrt{}$ | Penjualan         |  |  |  |
|                                                                               | ID_barang                                                                          | Varchar          | 50      |            | $\sqrt{}$ | <b>Barang</b>     |  |  |  |
|                                                                               | ID_stok                                                                            | Varchar          | 50      |            |           |                   |  |  |  |
|                                                                               | Jumlah_jual                                                                        | Integer          |         |            |           |                   |  |  |  |
|                                                                               | Harga_jual                                                                         | Integer          |         |            |           |                   |  |  |  |
|                                                                               | Sub_jual                                                                           | Integer          |         |            |           |                   |  |  |  |
|                                                                               | Ket_det_penjualan                                                                  | Varchar          | 50      |            |           |                   |  |  |  |
|                                                                               | 3.3.5. Perancangan Input                                                           |                  |         |            |           |                   |  |  |  |
|                                                                               | Desain <i>input</i> merupakan rancangan <i>input</i> atau masukan, berupa formulir |                  |         |            |           |                   |  |  |  |
|                                                                               | sebagai sarana melengkapi data. Dalam sistem informasi ini, input data dilakukan   |                  |         |            |           |                   |  |  |  |
| dengan cara meng-import data dari file berformat excel(xls) yang didapat dari |                                                                                    |                  |         |            |           |                   |  |  |  |
| output sistem informasi penjualan.                                            |                                                                                    |                  |         |            |           |                   |  |  |  |
|                                                                               | 3.3.6. Layar Dialog                                                                |                  |         |            |           |                   |  |  |  |
| Layar Dialog (interface) menu dari sistem informasi peramalan penjualan       |                                                                                    |                  |         |            |           |                   |  |  |  |
| pada PT. Panther Part terdapat pada Gambar 3.10. Untuk mengawali menjalankan  |                                                                                    |                  |         |            |           |                   |  |  |  |
| aplikasi ini user harus memasukkan username dan password yang selanjutnya     |                                                                                    |                  |         |            |           |                   |  |  |  |
|                                                                               | dijelaskan sebagai berikut:                                                        |                  |         |            |           |                   |  |  |  |
| A.                                                                            | <b>Desain Form Login</b>                                                           |                  |         |            |           |                   |  |  |  |
|                                                                               | Gambar 3.8 merupakan desain form login agar dapat masuk ke form menu               |                  |         |            |           |                   |  |  |  |
|                                                                               | utama apabila login telah berhasil, berdasarkan username yang telah diberikan.     |                  |         |            |           |                   |  |  |  |
|                                                                               | Form login berfungsi menjadi form autentikasi dan autorisasi pengguna agar dapat   |                  |         |            |           |                   |  |  |  |

**Tabel 3.6** Detail Penjualan

#### **3.3.5. Perancangan Input**

#### **3.3.6. Layar Dialog**

### **A. Desain Form Login**

Gambar 3.8 merupakan desain *form login* agar dapat masuk ke *form* menu utama apabila *login* telah berhasil, berdasarkan *username* yang telah diberikan. *Form login* berfungsi menjadi *form* autentikasi dan autorisasi pengguna agar dapat menggunakan sesuai *user level* masing - masing. Gambar 3.9 merupakan desain *form* untuk mengubah kata kunci.

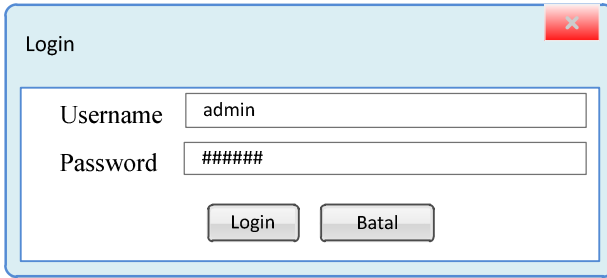

**Gambar 3.8** Desain *Form Login* 

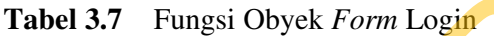

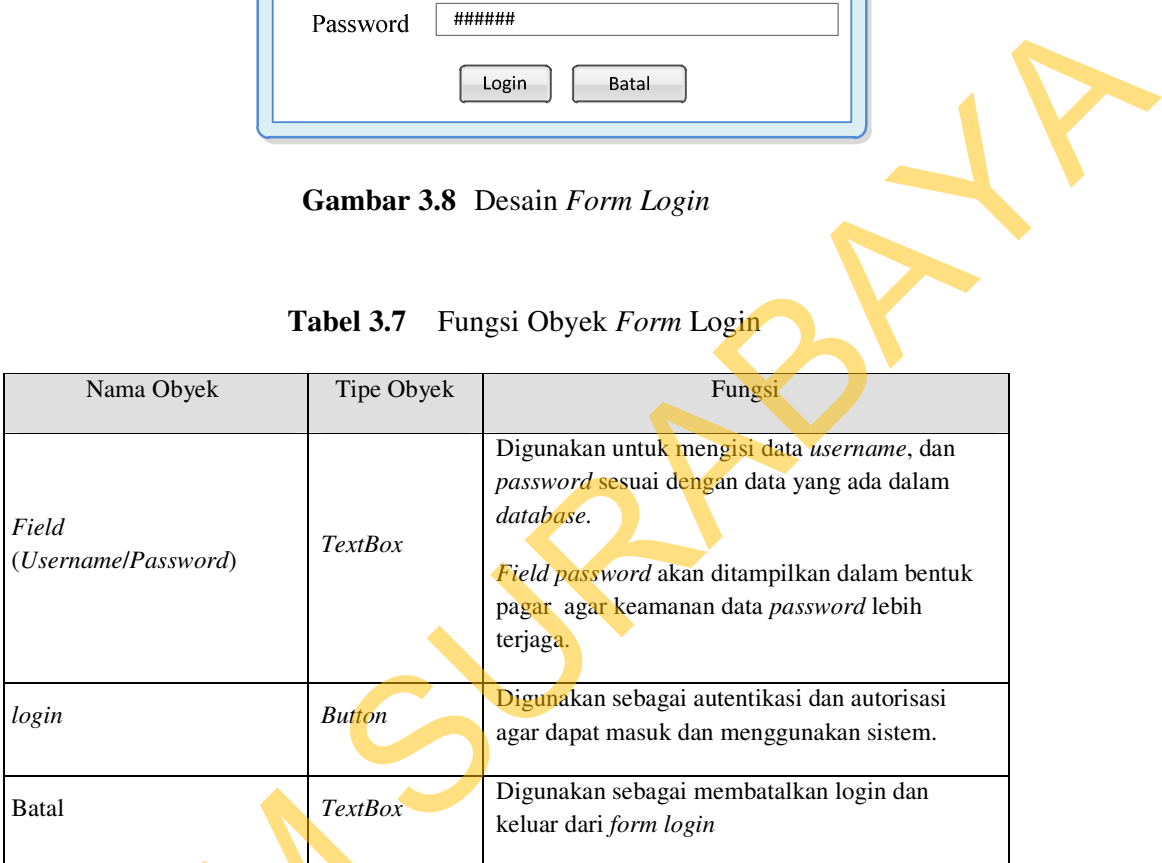

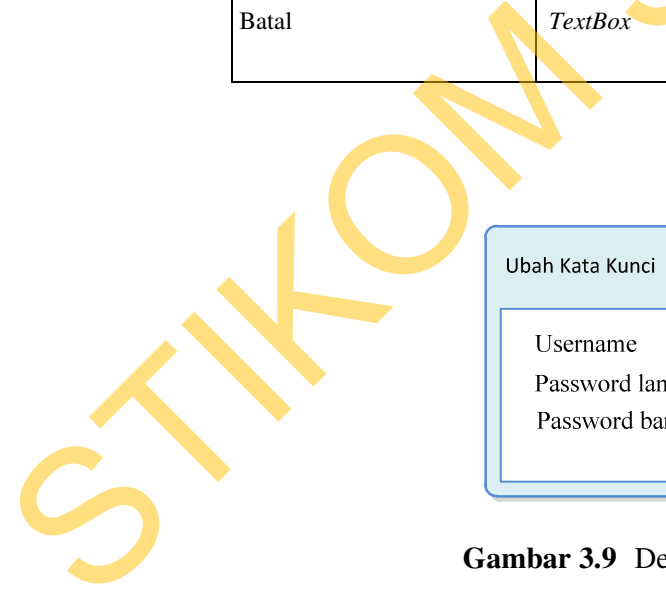

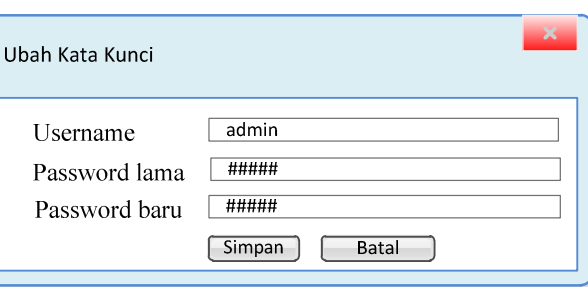

**Gambar 3.9** Desain *Form* Ubah kata kunci.

| Nama Obyek | Tipe Obyek     | Fungsi                                                                                                    |
|------------|----------------|----------------------------------------------------------------------------------------------------|
| Field      | <b>TextBox</b> | Field Username digunakan untuk mengisi data<br>username.<br>Field password akan ditampilkan dalam bentuk<br>pagar agar keamanan data password lebih<br>terjaga. |
| Simpan     | <b>Button</b>  | Digunakan menyimpan data perubahan kata<br>kunci                                                                                                    |
| Batal      | <b>TextBox</b> | Digunakan sebagai membatalkan login dan<br>keluar dari <i>form</i> ubah kata kunci                                                                              |

**Tabel 3.8** Fungsi Obyek *Form* Ubah Kata Kunci.

## **B. Desain Form Menu Utama**

 Sistem terbagi dalam 4 (empat) menu utama yaitu file, *import* data, peramalan, *setting*. Menu file digunakan untuk akses kedalam sistem informasi peramalan, pada menu ini terdapat menu item *login*, *logout*, *exit*. Menu *import data* digunakan untuk mengimport atau mengelola data yaitu penambahan data, dan penghapusan data. Pada menu ini terdapat menu item salesman, jenis barang, barang, penjualan. Menu peramalan digunakan untuk perhitungan peramalan beserta melihat hasil peramalan. Pada menu ini terdapat menu item perhitungan peramalan dan hasil peramalan. Menu setting digunakan untuk *maintenance* data pengguna sistem informasi peramalan penjualan. Menu ini terdapat menu item ubah kata kunci dan pengguna. Berikut desain rancangan dari menu utama sistem informasi peramalan penjualan. STIKOM SURABAYA

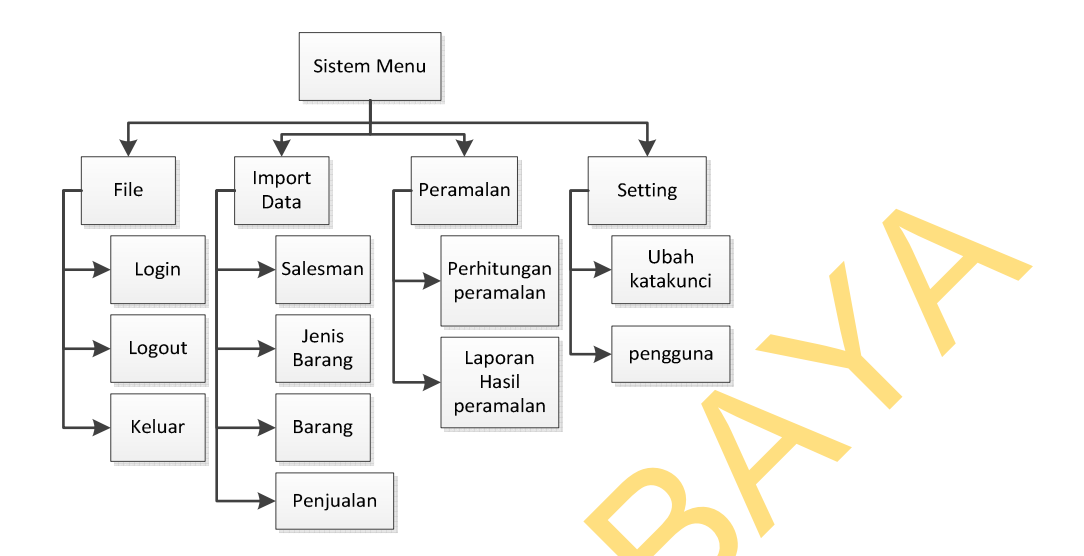

**Gambar 3.10** Rancangan Menu Sistem Informasi Peramalan Penjualan

Halaman utama aplikasi merupakan tampilan awal saat aplikasi dijalankan. Halaman utama aplikasi terdapat menu - menu yang ada pada aplikasi. Pada Gambar 3.11 merupakan desain dari halaman utama aplikasi. Pada bagian kanan merupakan tempat untuk menu aplikasi dijalankan, sehingga semua menu yang dijalankan akan berada di dalam bagian *content* tersebut.

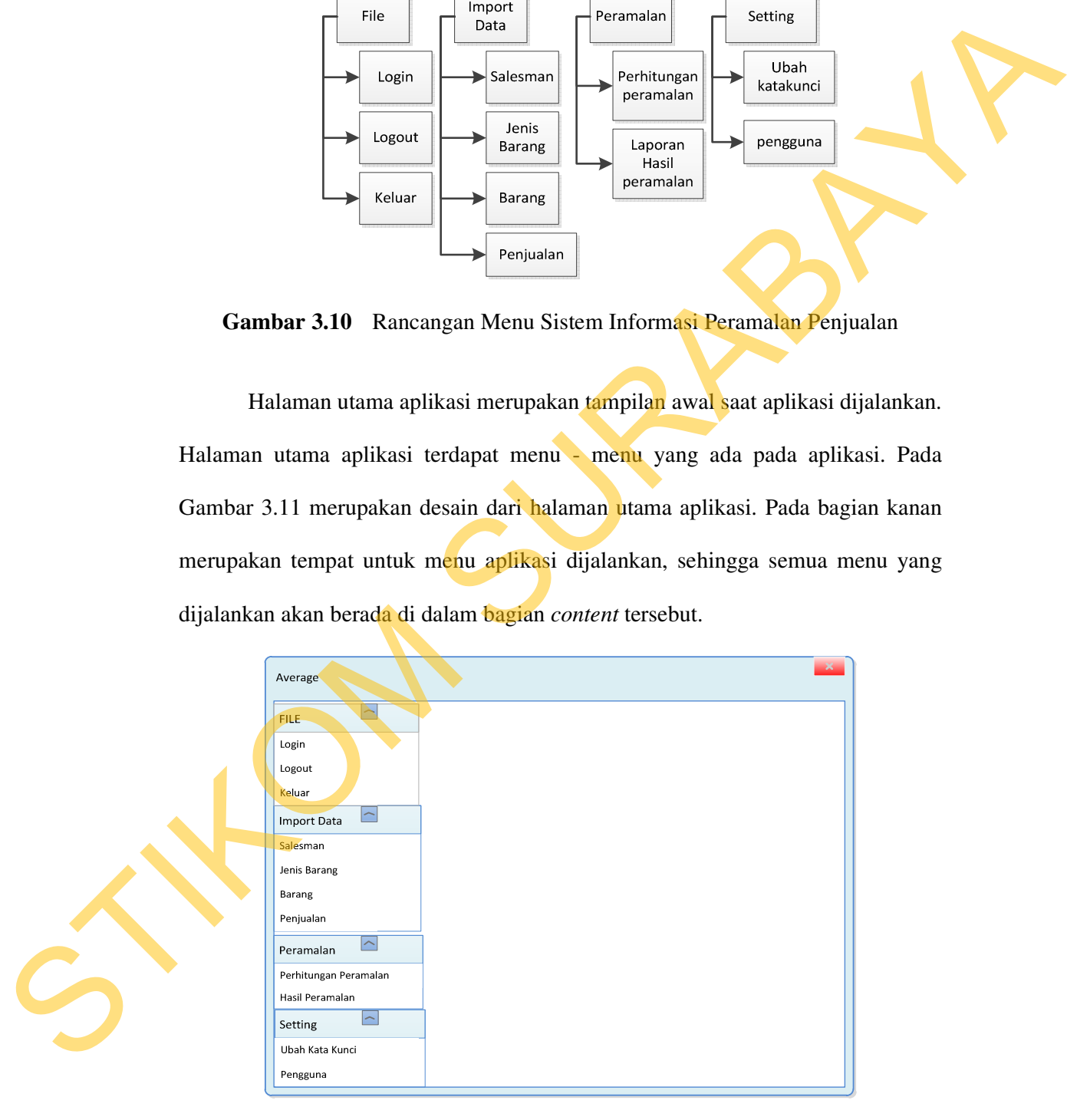

**Gambar 3.11** Desain *Form* Utama.

## **C. Desain Form Import Data Salesman**

Import salesman merupakan halaman aplikasi untuk *management* data salesman. Desain dari *import* data salesman dapat dilihat pada Gambar 3.12

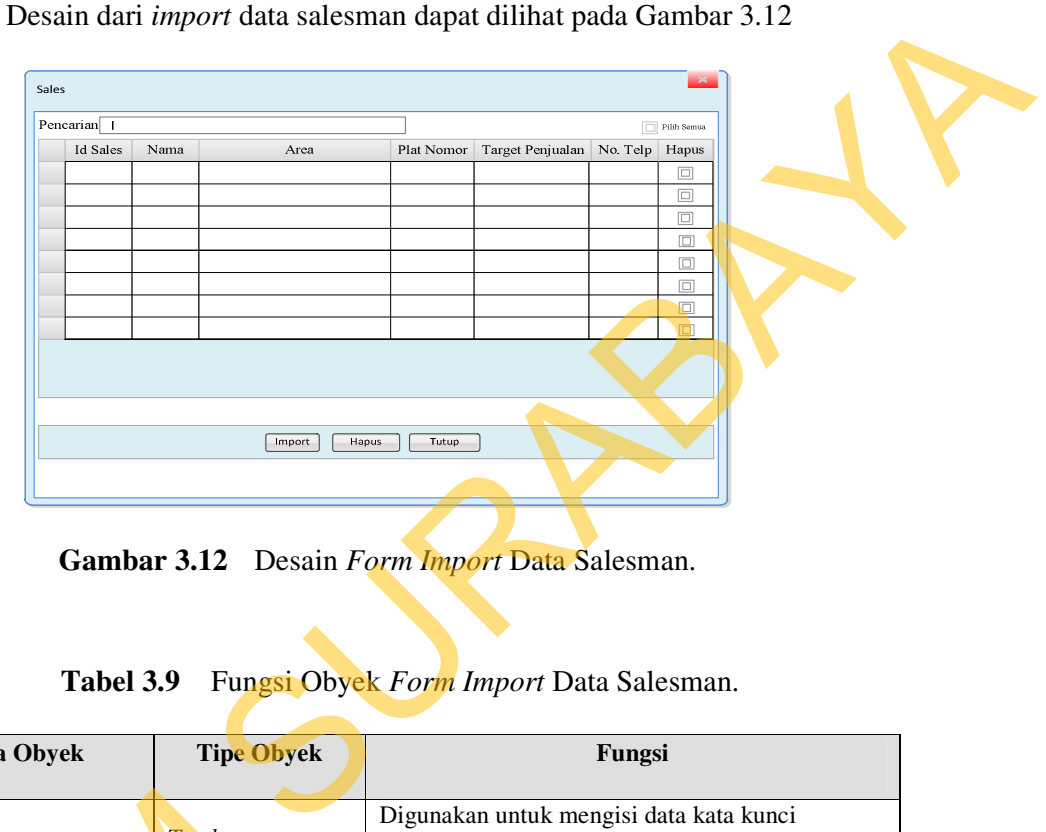

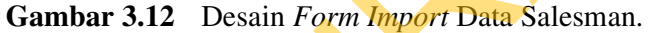

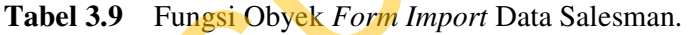

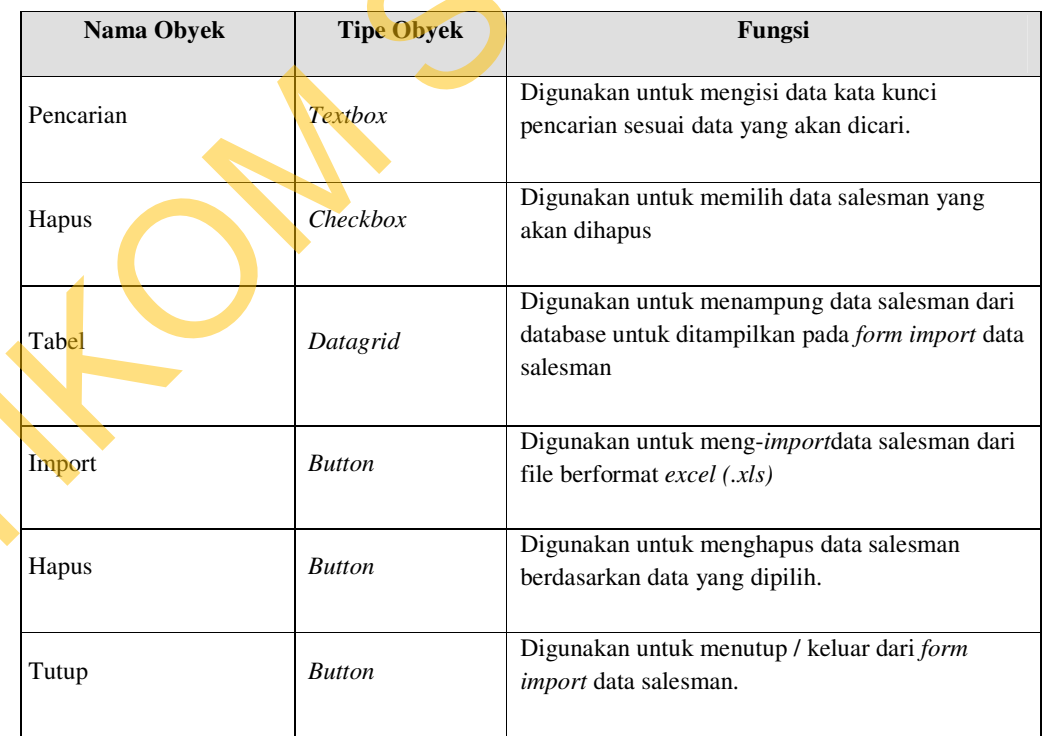

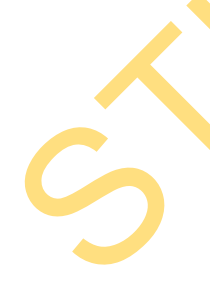

### **D. Desain Form Import Data Jenis Barang**

Import jenis barang merupakan halaman aplikasi untuk *management* data

jenis barang. Desain dari *import* data jenis barang dapat dilihat pada Gambar 3.13

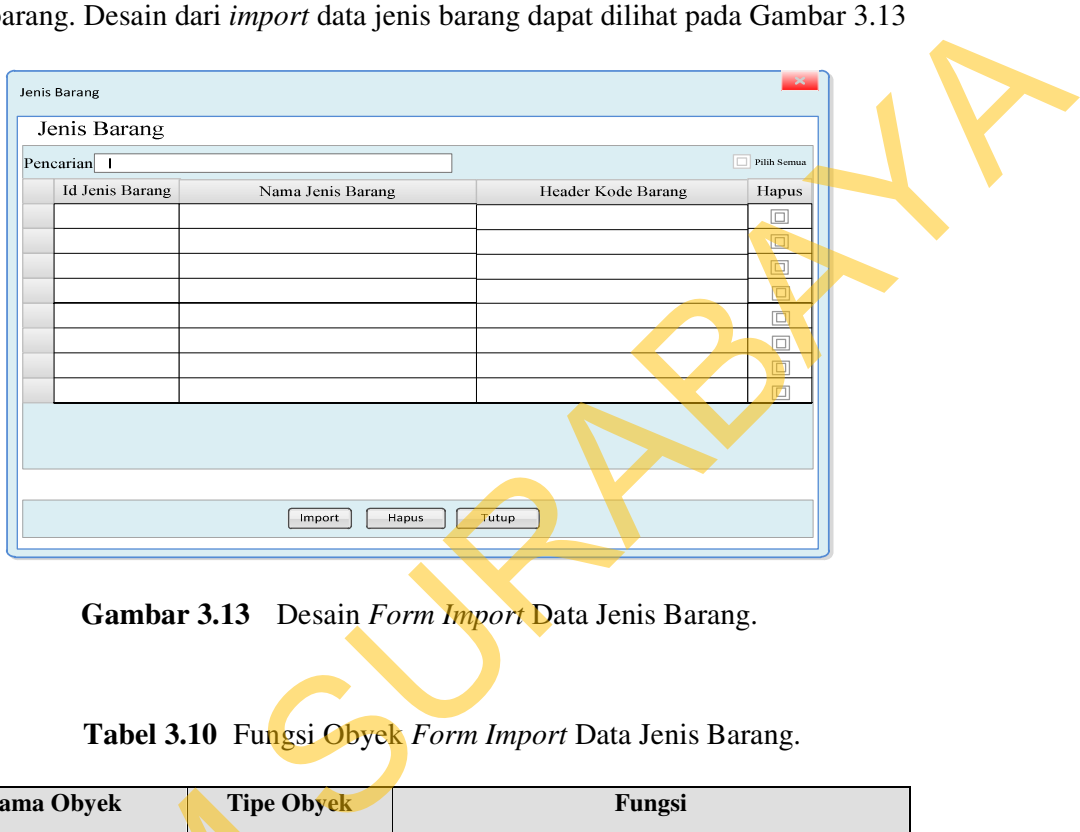

**Gambar 3.13** Desain *Form Import* Data Jenis Barang.

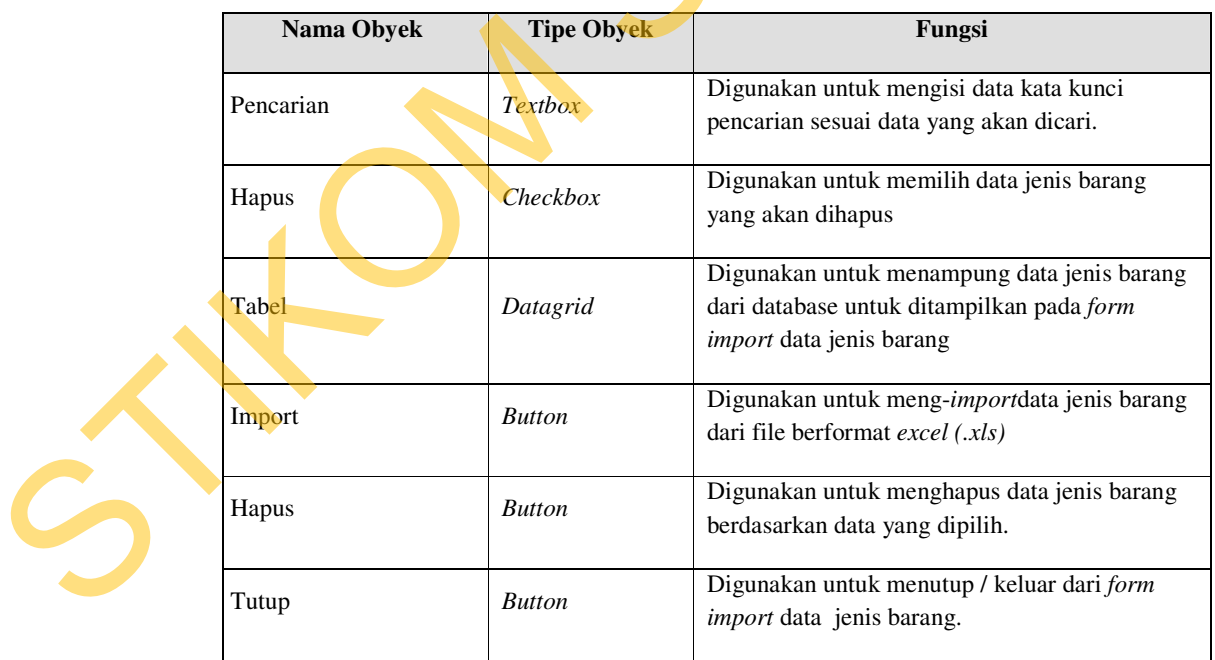

# **Tabel 3.10** Fungsi Obyek *Form Import* Data Jenis Barang.

## **E. Desain Form Import Data Barang**

*Import* barang merupakan halaman aplikasi untuk *management* data barang. Desain dari *import* barang dapat dilihat pada Gambar 3.14

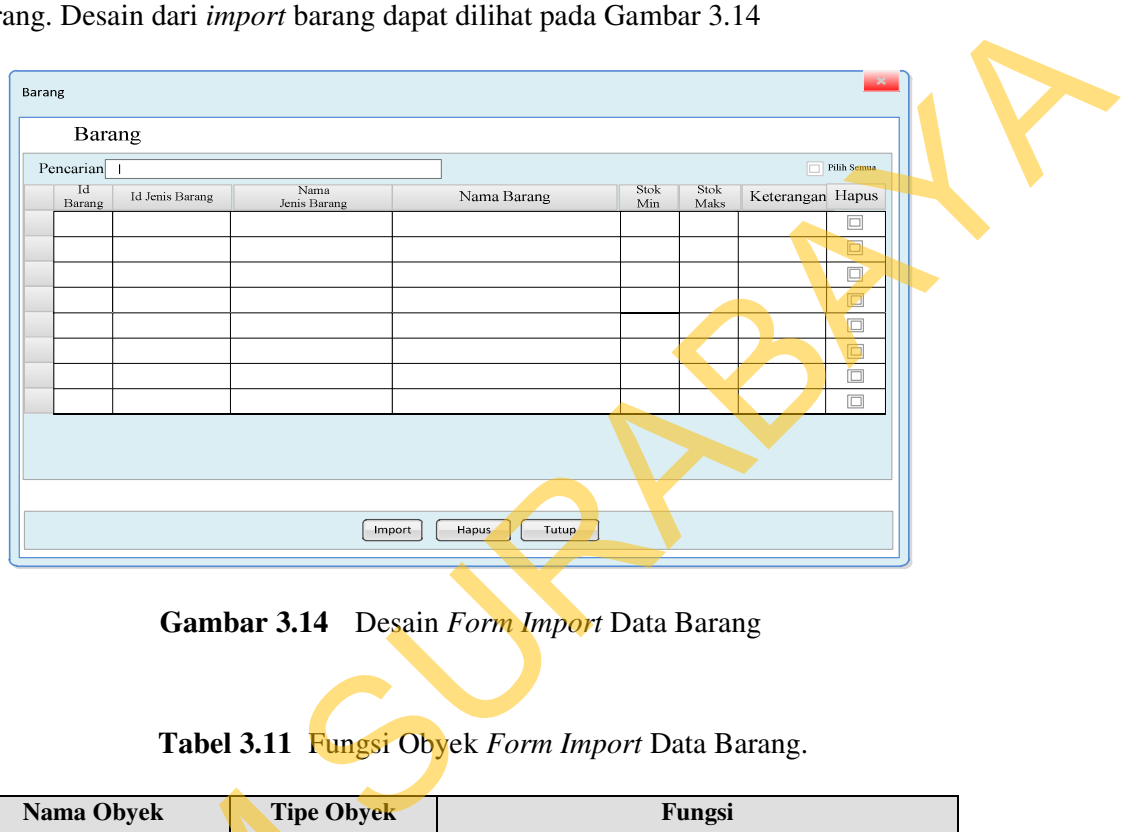

**Gambar 3.14** Desain *Form Import* Data Barang

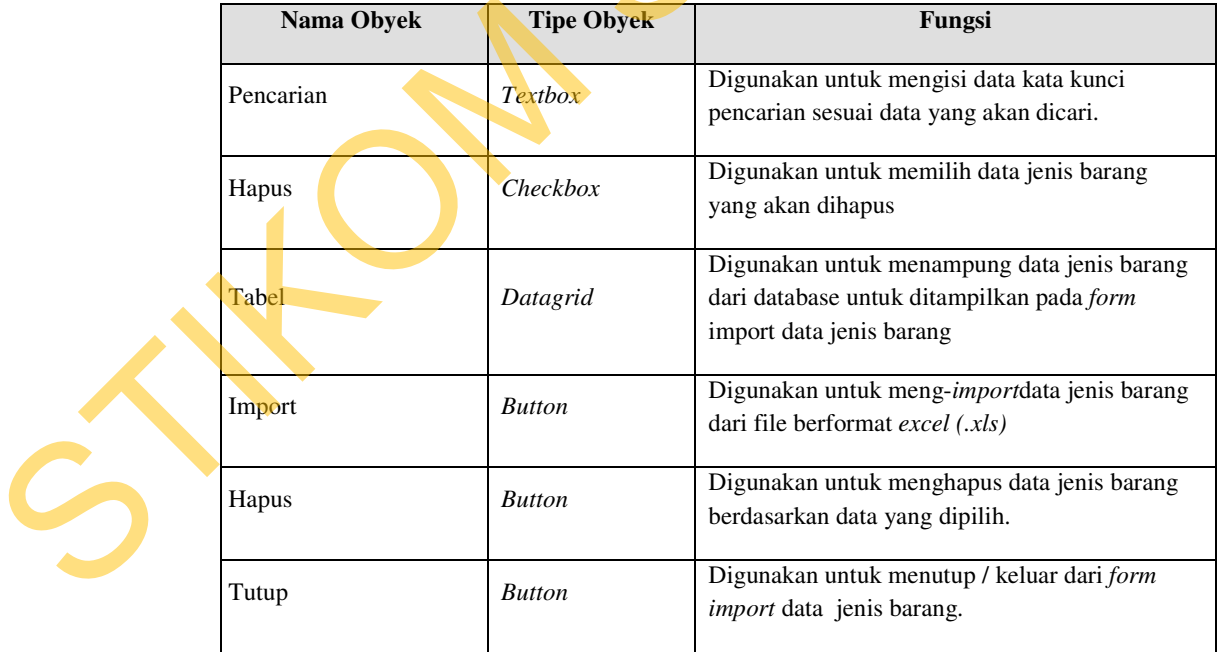

# **Tabel 3.11** Fungsi Obyek *Form Import* Data Barang.

## **F. Desain Form Import Data Penjualan**

*Import* penjualan merupakan halaman aplikasi untuk management data penjualan. Desain dari *import* penjualan dapat dilihat pada Gambar 3.15

| Penjualan<br>Penjualan           |                         |                                                                                                    |         |              |               |                 |               |                  |  |
|----------------------------------|-------------------------|----------------------------------------------------------------------------------------------------|---------|--------------|---------------|-----------------|---------------|------------------|--|
| Pencarian                        |                         |                                                                                                    |         |              |               |                 |               | Pilih Semua      |  |
| $\ensuremath{\operatorname{Id}}$ | Id<br>Penjualan Periode | Customer                                                                                              | Sales   | Tanggal      | Total<br>Item | Total<br>Barang | Total<br>Jual | Hapus            |  |
|                                  |                         |                                                                                                    |         |              |               |                 |               | ▣                |  |
|                                  |                         |                                                                                                    |         |              |               |                 |               | 靣                |  |
|                                  |                         |                                                                                                    |         |              |               |                 |               | Ó                |  |
|                                  |                         |                                                                                                    |         |              |               |                 |               | $\Box$           |  |
|                                  |                         |                                                                                                    |         |              |               |                 |               | $\Box$           |  |
|                                  |                         |                                                                                                    |         |              |               |                 |               | $\Box$           |  |
|                                  |                         |                                                                                                    |         |              |               |                 |               | $\Box$<br>$\Box$ |  |
|                                  |                         |                                                                                                    | Import. | <b>Hapus</b> | Tutup         |                 |               |                  |  |
|                                  |                         | Gambar 3.15 Desain Form Import Data Penjualan.<br>Tabel 3.12 Fungsi Obyek Form Import Data Penjualan. |         |              |               |                 |               |                  |  |
|                                  |                         |                                                                                                    |         |              |               |                 |               |                  |  |

**Gambar 3.15** Desain *Form Import* Data Penjualan.

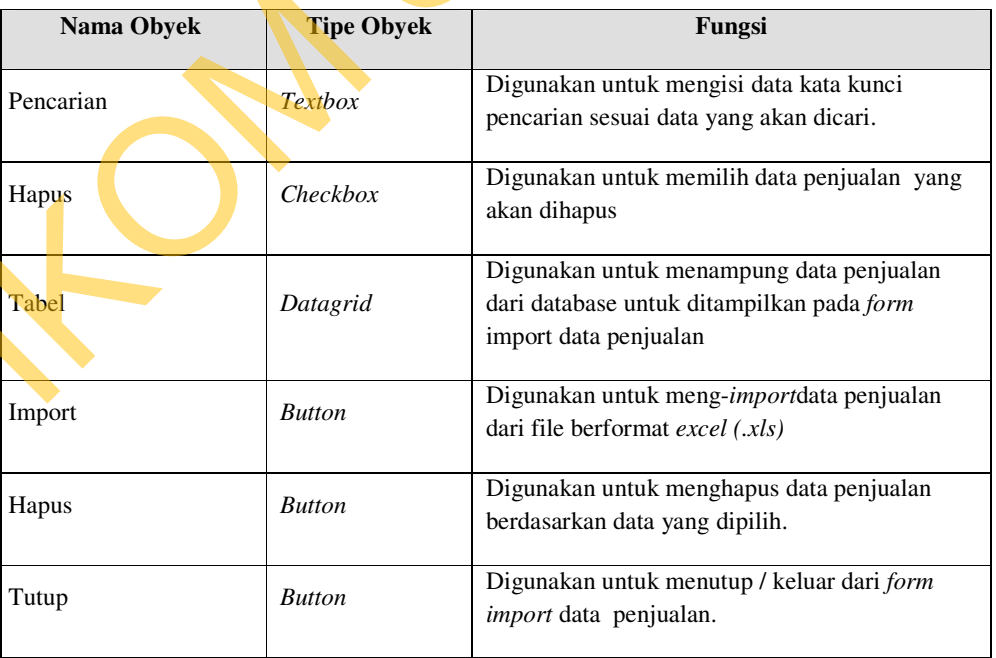

# **Tabel 3.12** Fungsi Obyek *Form Import* Data Penjualan.

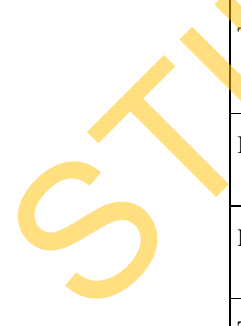

## **G. Desain Form Peramalan**

Master peramalan merupakan halaman aplikasi untuk *management* data peramalan. Desain dari master peramalan dapat dilihat pada Gambar 3.16.

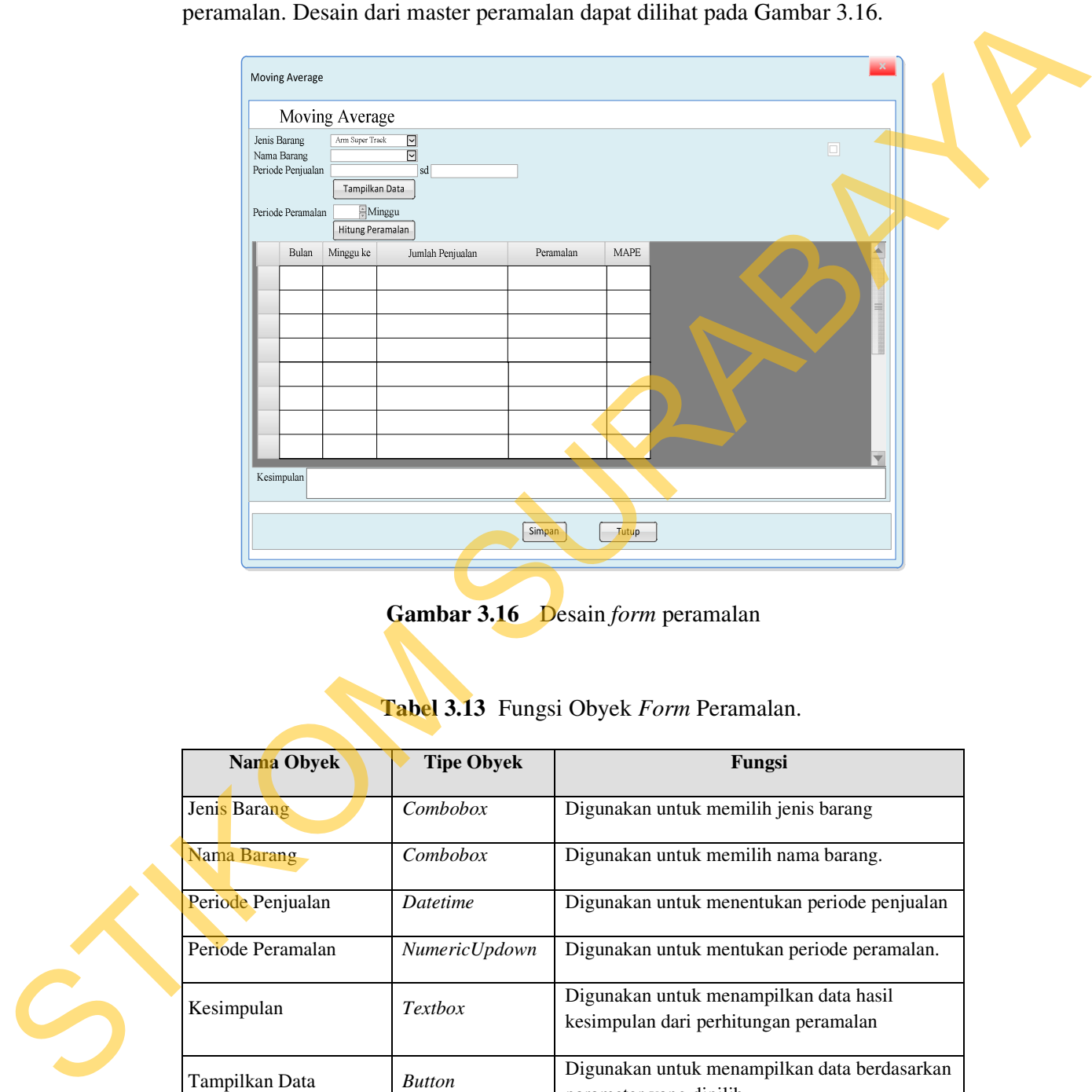

**Gambar 3.16** Desain *form* peramalan

|  |  |  |  |  | Tabel 3.13 Fungsi Obyek Form Peramalan. |
|--|--|--|--|--|-----------------------------------------|
|--|--|--|--|--|-----------------------------------------|

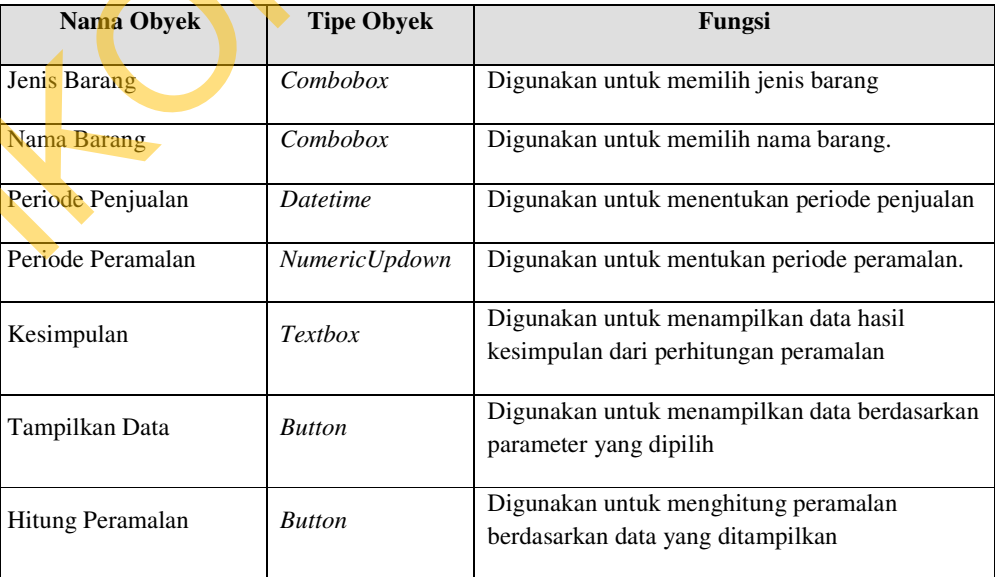

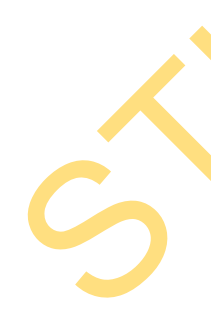

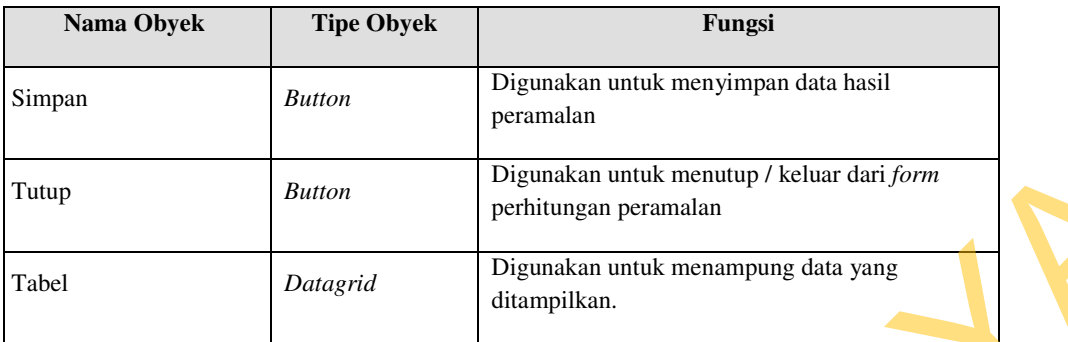

#### **3.3.7. Perancangan Output**

STIK

*Form* hasil perhitungan peramalan merupakan halaman aplikasi untuk *management* data hasil perhitungan peramalan. Desain dari *form* hasil perhitungan peramalan dapat dilihat pada Gambar 3.17. Apabila dikehendaki *output* peramalan berupa cetak, maka Klick *Button Print* didalam *Button Preview* yang tersedia. m Digunakan untuk menutup/keluar dari form<br>
perhitungan peramalan<br>
Igrid Digunakan untuk menampung data yang<br>
ditampilkan.<br>
Dut<br>
ungan peramalan merupakan halaman aplikasi untuk<br>
hitungan peramalan. Desain dari form hasil

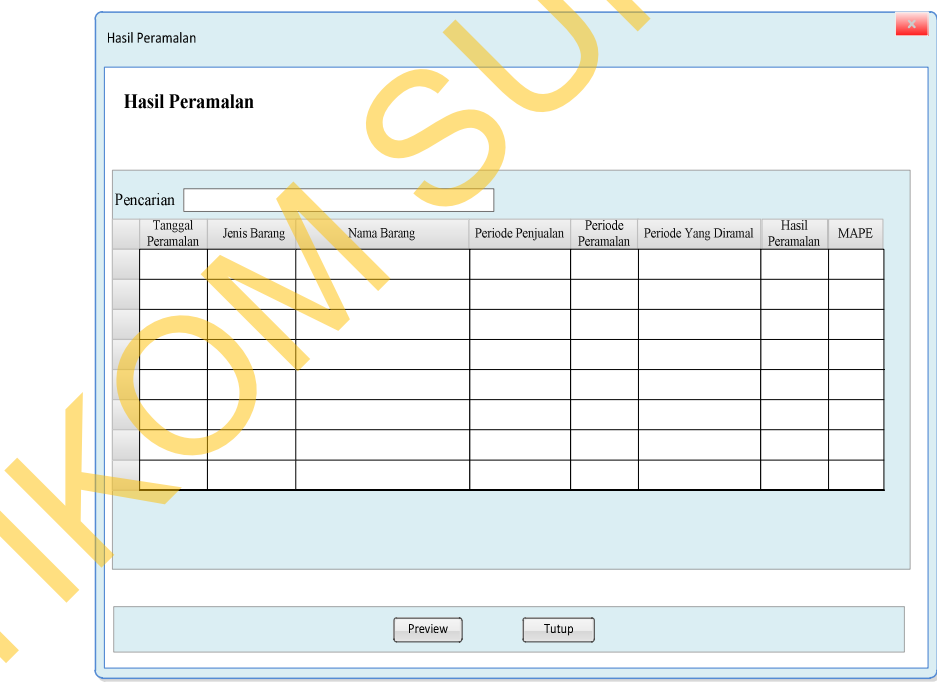

**Gambar 3.17** Desain *Form* Hasil Perhitungan Peramalan.

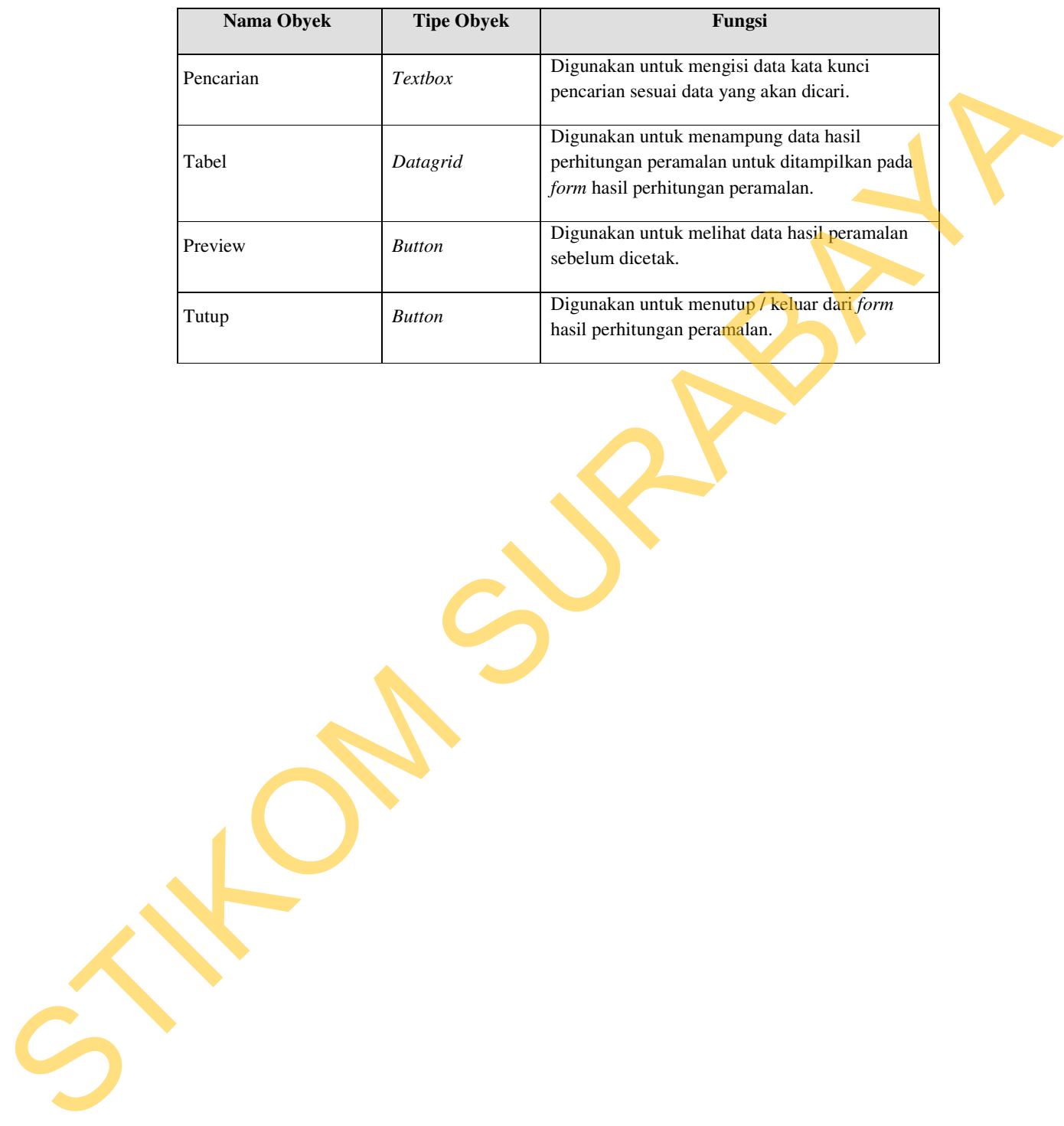

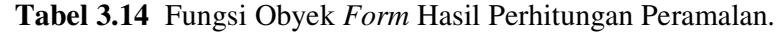